## **FICHE PRATIQUE N°10**

# S'ABONNER AU PRÉLÈVEMENT MENSUEL

# ETAPE 1

## **SE CONNECTER**

Rendez-vous sur la page d'accueil du site https://www.carteloisirs-neige.fr/ et cliquez sur "Mon compte" puis connectez-vous.

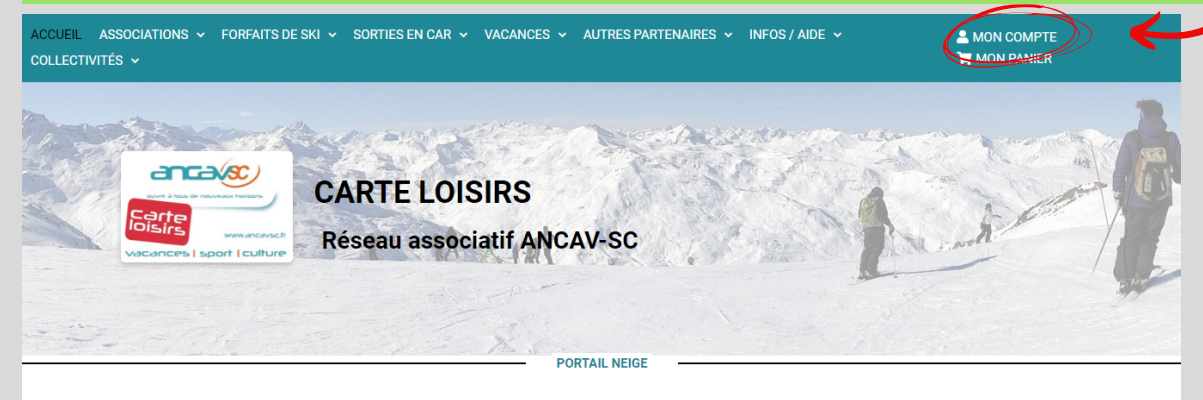

Les tarifs réduits en montagne pour les adhérents Carte Loisirs

Vous souhaitez connaître les avantages accordés dans une station de ski ou recharger en ligne un forfait sur vos badges Mont'Pass Sélectionnez une station grâce aux menus ci-dessous, puis lancez la recherche.

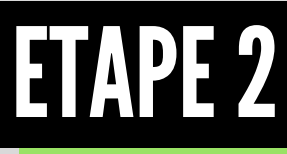

# CLIQUEZ SUR LE CARRÉ "JE M'ABONNE"

Sur la page d'accueil, descendez la page pour arriver aux carrés et cliquez sur "je m'abonne".

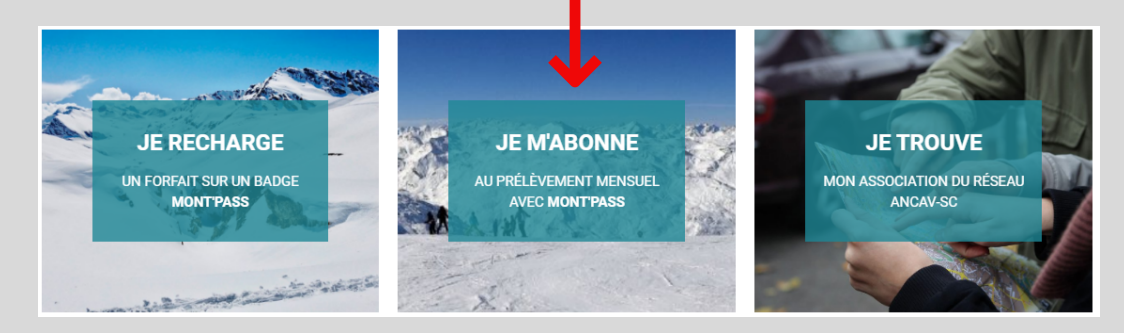

### ETAPE3 COMPLÉTEZ LES CONDITIONS DE **BONNEMENT ET PAYEZ**

Indiquez les informations nécessaires pour acheter l'abonnement. Il faut sélectionner et mettre dans le panier autant d'abonnement qu'il n'y a de skieur à abonner. Poursuivez la commande et complétez avec le numéro de badge, puis passez au paiement de 0 €.

## WWW.CARTELOISIRS-NEIGE.FR

RÉSEAU ASSOCIATIF ANCAV-SC CARTE LOISIRS

#### S'abonner au prélèvement

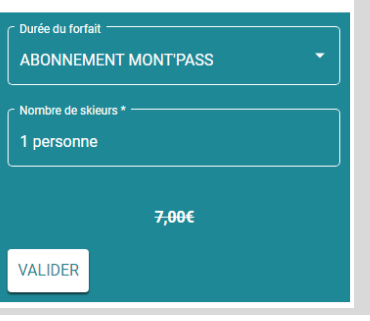